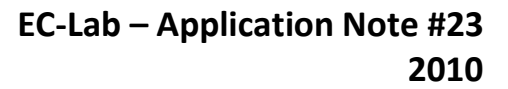

# **EIS measurements on Li-ion batteries EC-Lab® software parameters adjustment**

# **I – INTRODUCTION**

BioLogic

To obtain significant EIS plots, without experiencing noise or other issues, experimental parameters should be chosen carefully. Users should also pay attention to the definition of each parameter and test the effects of each one on the results.

Furthermore, all electrochemistry software is designed differently, and users must adapt parameters according to their own particular software interface.

The aim of this note is to help the user obtain good experimental results with EC-Lab® software. To this end, a detailed description of some key points (connections, cable length, experimental parameters etc.) is explained below.

# **II – EXPERIMENTAL PART**

In the following application note, experiments were carried out on a Li-ion battery with a nominal capacity of 10 Ah. Experiments were executed at the *E*oc potential, *i.e.* 3.3 V.

Note that experiments were obtained with EC-Lab® software in potentiostatic mode.

# **II - 1 CONNECTION**

Two kinds of two electrodes connections can be considered:

(1)"two-point" connection with CA2+Ref1 together on the positive electrode and CA1+Ref2+Ref3 together on the negative electrode:

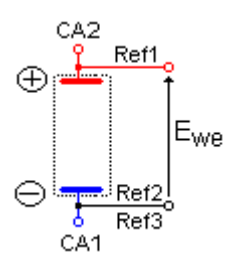

(2)"five-point" connection by separating each cable on each electrode, *i.e.* CA2 and Ref1 on the positive electrode and CA1, Ref2, and Ref3 on the negative electrode:

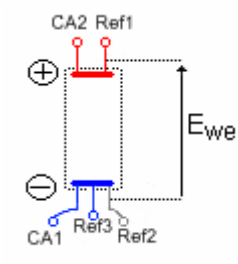

This connection is also recommended for accurate potential measurements.

As shown in Figure 1, we can notice a shift of + 2.5 mΩ between the EIS diagram obtained with the banana plugs connected together (1) comparing with the banana plugs connected separately (2).

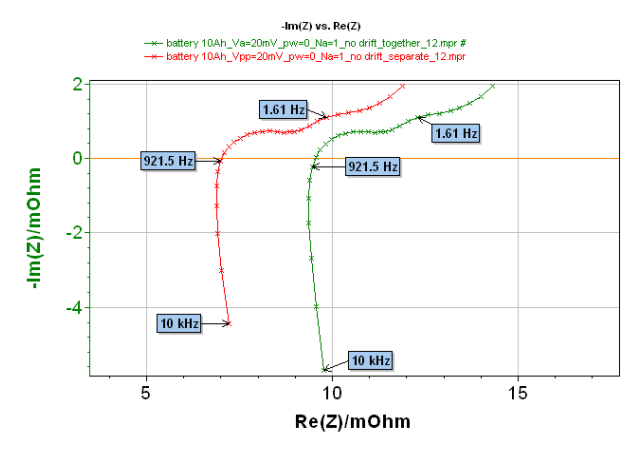

**Figure 1: Comparison of EIS diagrams obtained with two-point connection (green line and markers) and five-point connection (red line and markers).**

This example shows that for systems with a small resistance, the connection is very important and can significantly influence results. This is why it is necessary to minimize the value of stray capacitance, stray inductance or resistance [1] generated by the connection. Each connection lead should be separated and connected as close as possible to the electrochemical system to reduce the intrinsic influence of the connection.

MUULLE

1

**Bio-Logic Science Instruments, 4 Rue de Vaucanson, 38170 Seyssinet-Pariset, FRANCE Tel: +33 476 98 68 31 – Fax: +33 476 98 69 09** [www.biologic.net](http://www.biologic.net/)

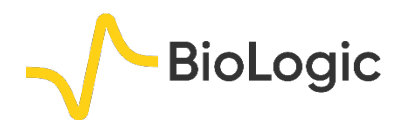

### **II - 2 CABLE LENGTH**

Lengthened cables are sometimes deemed necessary for certain configurations. However, this should be avoided wherever possible, as extended cables can impact negatively on result quality.

We used a standard cable (red EIS curve) and a cable of 10 m length (blue EIS curve) for these experiments. Note, that to avoid oscillations of the potentiostat, resistors were added to the reference plugs on the 10 m cable.

As shown in Figure 2, a slight difference can be noticed between the EIS curves obtained with the standard and long cables. Depending on the studied system, EIS measurements with long cables should be analyzed with caution.

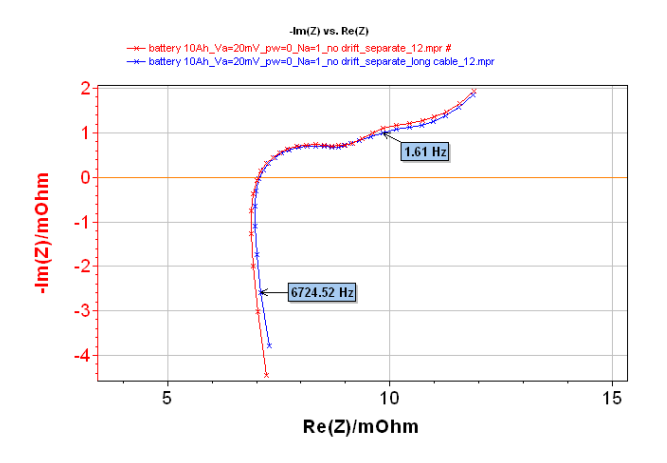

**Figure 2: Comparison of EIS curves obtained with a standard cable (red curve and markers) and with a 10 m cable (blue curve and markers).** 

### **II - 3 EXPERIMENTAL PARAMETERS**

PEIS technique experiments (Figure 3).

#### *a. Excitation amplitude*

The first parameter to determine is the value of the potential excitation V<sub>a</sub>. Note that before the 9.56 EC-Lab® version, excitation amplitude was defined as *V*<sup>a</sup> (sinus amplitude). Equivalence between  $V_a$ ,  $V_{\text{pp}}$ (peak to peak amplitude) and *V*<sub>RMS</sub> is defined by the relationship:

$$
V_a = \frac{1}{2} V_{pp} = \sqrt{2} V_{RMS} \tag{1}
$$

This parameter value has to be chosen considering the current amplitude I*I*I and the potential amplitude I*E*I values. I*I*I and I*E*I are the amplitude applied around the DC level of current or around the DC level of potential. It is the AC amplitude. In EC-Lab® software, DC levels of current or of potential are called <*I*> and <*E*>. The *V*<sub>a</sub> value has to be determined in such a way to ensure the system is linear in order to obtain significant EIS results [2].

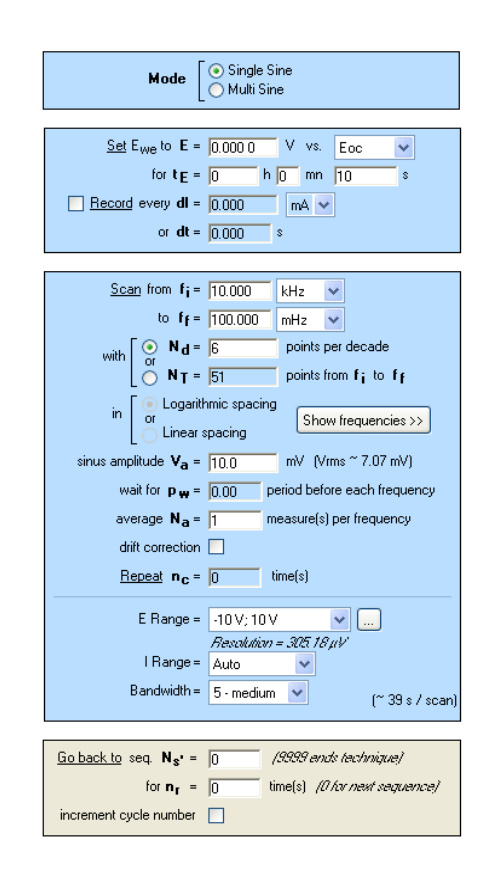

#### **Figure 3: "Parameters Settings" window of PEIS experiment.**

Firstly, a *V*<sup>a</sup> value of 0.5 mV was chosen. The obtained EIS diagram is given in Figure 4.

MUUU

2

**Bio-Logic Science Instruments, 4 Rue de Vaucanson, 38170 Seyssinet-Pariset, FRANCE Tel: +33 476 98 68 31 – Fax: +33 476 98 69 09** [www.biologic.net](http://www.biologic.net/)

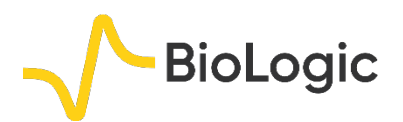

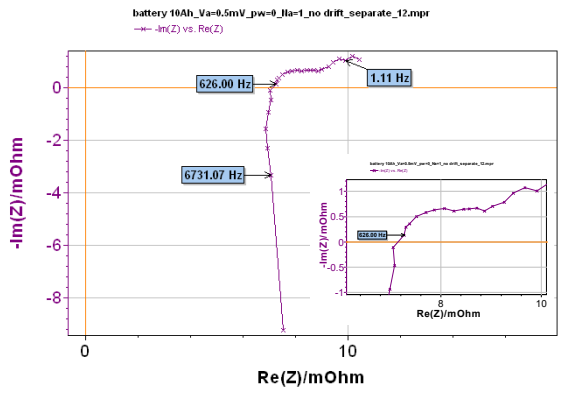

**Figure 4: EIS diagram obtained with the following experimental conditions:**  $V_a = 0.5$  mV,  $p_w = 0$ ,  $N_a = 1$  and **no drift correction.** 

Considering the poor quality of this EIS diagram, we should analyze current and potential amplitude values, which are significant for EIS measurements (Figure 5 & Figure 6).

Indeed, the  $\langle E_{\text{we}} \rangle$  value, which is the open circuit potential of the battery, is not significant for the EIS measurement, but as expected, this value is maintained during the measurement.

The value of I*Ewe*I, which is the modulus of the applied potential modulation is very small, only 0.5 mV (Figure 5). Considering the specifications of the instrument in impedance, signals smaller than 1 mV present the same level as the noise. At this point, in this measurement, the value of potential amplitude (I*E*weI) is included in the measurement noise that explains the poor quality of the EIS diagram.

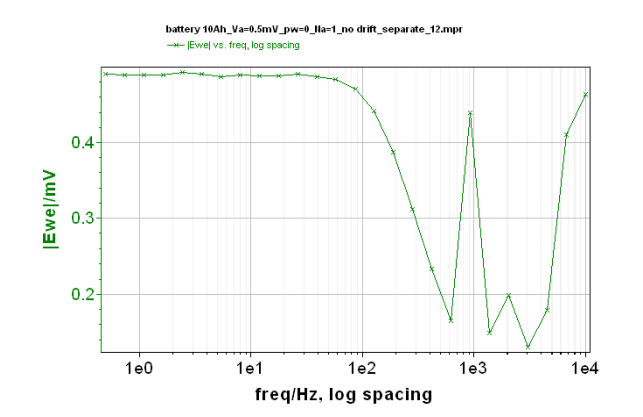

**Figure 5: Change of potential amplitude I***E***weI with frequency.** 

The value of I*I*I is small but in good agreement with the accuracy of the instrument (Figure 6).

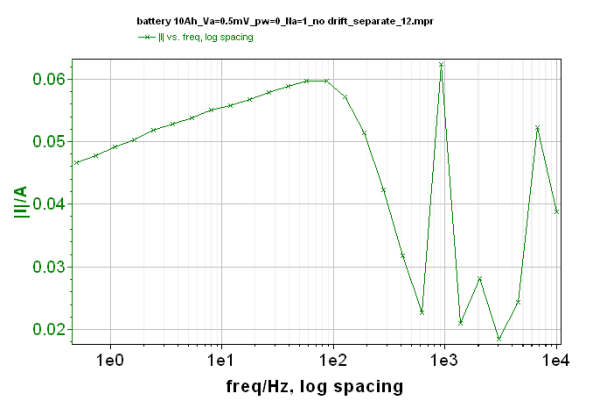

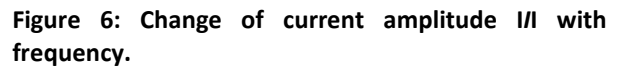

In this experiment, the critical parameter is the amplitude of potential. Note however, that the current and/or potential can be critical parameters depending on the studied system.

To improve the EIS diagram, the *V*<sup>a</sup> value has to be changed. Considering the previous results, it seems that an increase of the *V*<sup>a</sup> value could help to obtain a good quality EIS diagram.

Figure 7 gives the EIS diagram obtained with 10 mV as *V*<sup>a</sup> value.

MUUR

3

**Bio-Logic Science Instruments, 4 Rue de Vaucanson, 38170 Seyssinet-Pariset, FRANCE Tel: +33 476 98 68 31 – Fax: +33 476 98 69 09** [www.biologic.net](http://www.biologic.net/)

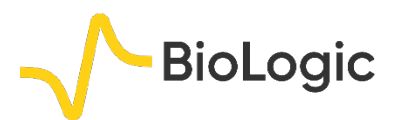

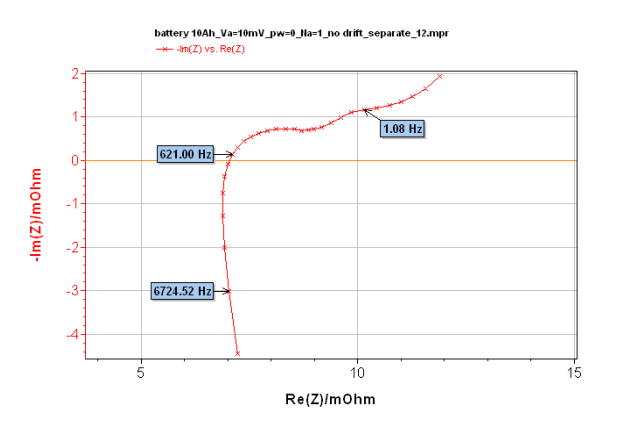

**Figure 7: EIS diagram obtained with the following experimental conditions:**  $V_a = 10 \text{ mV}$ ,  $p_w = 0$ ,  $N_a = 1$ **and no drift correction.** 

This time, the value of the potential amplitude (I*E*weI) is significant and in agreement with the accuracy of the instrument.

The influence of the increase of the *V*<sub>a</sub> value can clearly be seen on the comparison between EIS diagrams obtained with  $V_a$  = 0.5 mV and with  $V_a$  = 10 mV as shown in Figure 9.

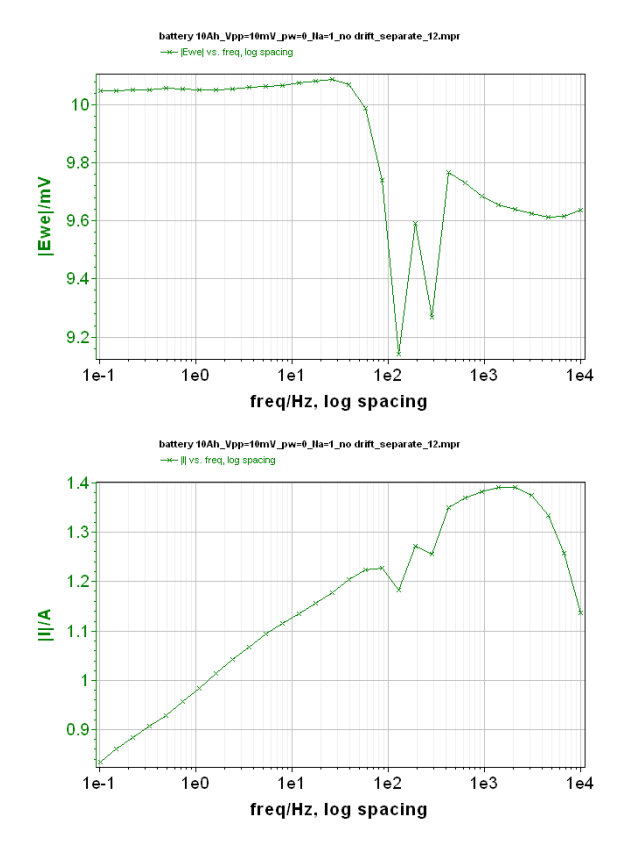

**Figure 8: Top: Change of potential amplitude I***E***weI with frequency. Bottom: Change of current amplitude I***I***I with frequency.**

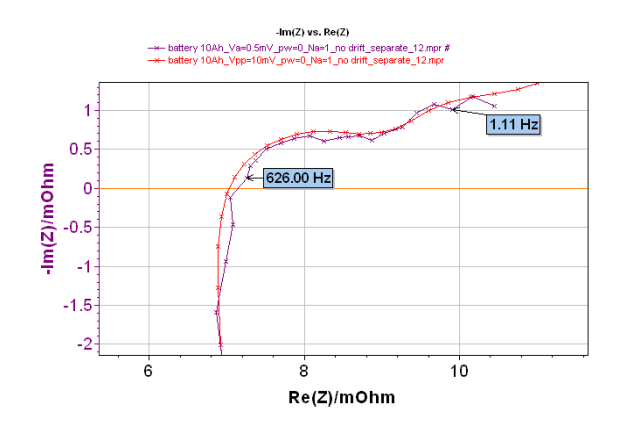

**Figure 9: Comparison of EIS diagrams obtained with a potential excitation** *V***<sup>a</sup> of 0.5 mV (purple curve) and of 10 mV (red curve).** 

### *b. pw value*

The  $p_w$  box offers the user the ability to add a delay before the measurement at each frequency. This delay is defined as a fraction of the period. In other words, this delay offers users the ability to let the system come out of a transient period resulting from the frequency transition and back to a steadystate sinusoidal behavior. This parameter is important especially for systems with a large time constant.

The aim of this part of the measurement is to show the effect of  $p_w$  value on the EIS diagram in comparison to a well-defined diagram (for  $V_a = 10$  mV). Figure 10 shows a comparison between two EIS diagrams obtained with two values of  $p_w$  (0 and 1) and  $V_a$  = 0.5 mV and one diagram obtained with  $V_a = 10$  mV and  $p_w = 0$ .

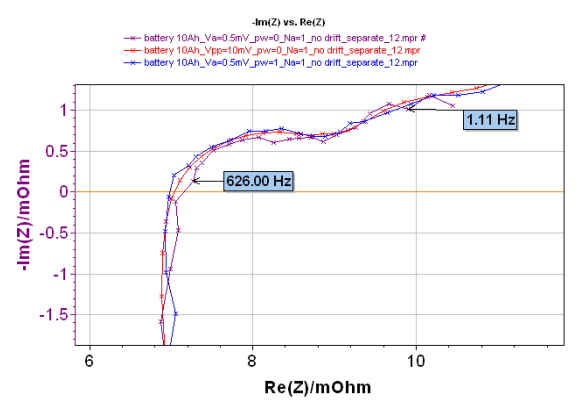

**Figure 10: Comparison of EIS diagrams obtained with**   $V_a = 0.5$  mV,  $N_a = 1$  with no drift correction and a value **of** *p***<sup>w</sup> equal to 0 (purple curve) or 1 (blue curve) with**  EIS diagram obtained with  $V_a = 10$  mV (red curve).

MUUU

**Bio-Logic Science Instruments, 4 Rue de Vaucanson, 38170 Seyssinet-Pariset, FRANCE Tel: +33 476 98 68 31 – Fax: +33 476 98 69 09** [www.biologic.net](http://www.biologic.net/)

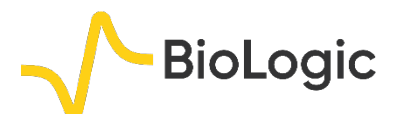

Firstly, we can see that the diagram obtained with the value of  $p_w = 1$  is less noisy than the one obtained with  $p_w = 0$ . Moreover, this diagram obtained with  $p_w = 1$  is almost superimposed with the "correct" EIS diagram obtained with  $V_a = 10$  mV.

This result means that it is possible to compensate slightly for a noisy shape of an EIS diagram just by increasing the *p*<sup>w</sup> value and without disturbing the cell much. This result is in agreement with a high time constant of the system. Of course, this increases the experiment time. For example in this experiment for a value of  $p_w$  of 0, a time of 6 s is needed for one scan, whereas when the value of  $p_w$  is 1 a time of 13 s is needed for one scan.

### *c. Na value*

*N*<sup>a</sup> is the number of repetitions of measurements at each frequency, and then an average is carried out for each frequency. This means that the noise is reduced following the mathematical law  $\sqrt{N_a}$ .

In the following section, two values of *N*<sup>a</sup> were tested 1 and 36, the other parameters are equal:  $V_a$  = 0.5 mV,  $p_w$  = 0, no drift correction, separate connection. The full frequency sweep is repeated 15 times to show the data point dispersion.

Figure 11 shows the results obtained with  $N_a = 1$ . It is possible to see that for each frequency the recorded points are not superimposed. It is clearly visible on the enlargement.

Figure 12 shows the experiment done with *N*<sup>a</sup> = 36. Obviously, for each frequency, recorded points are superimposed, meaning that the coordinates of each recorded point are not more affected by the surrounding noise.

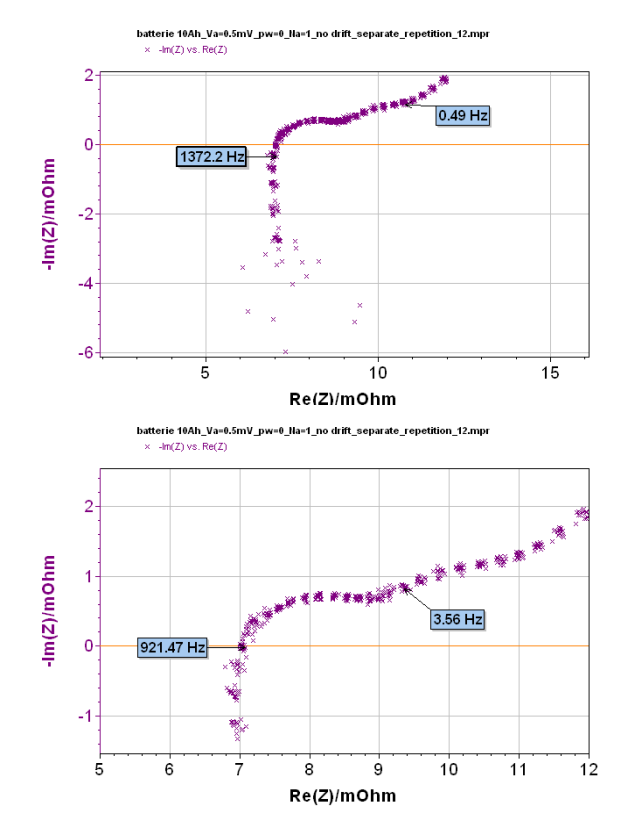

**Figure 11: Repetition of EIS diagrams obtained with the following experimental conditions:**  $V_a = 0.5$  mV,  $p_w = 0$ ,  $N_a = 1$  and no drift correction. Top: complete **diagram, bottom: enlargement.** 

### *d. Drift correction*

The drift correction tool is especially dedicated to systems with very long relaxation times. Indeed, the unsteadiness of systems can induce a slight deviation on the obtained impedance graphs compared with a theoretical one. This tool is explained extensively in reference [3].

# **III – CONCLUSION**

Great care should be taken to ensure optimized EIS results are obtained.. Indeed, each parameter that is not well defined can have a huge influence on the final result as demonstrated by this application note. Therefore, before carrying out a measurement, experimental conditions have to be defined with care, in agreement with the studied system and the software in use. A good compromise between significant results and acceptable experiment times must be found.

MUUR

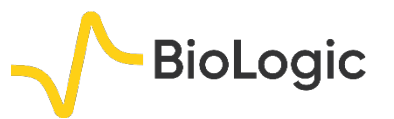

This note gives an example of measurements made for on Li-ion batteries; however, the same precautions can be used with other systems.

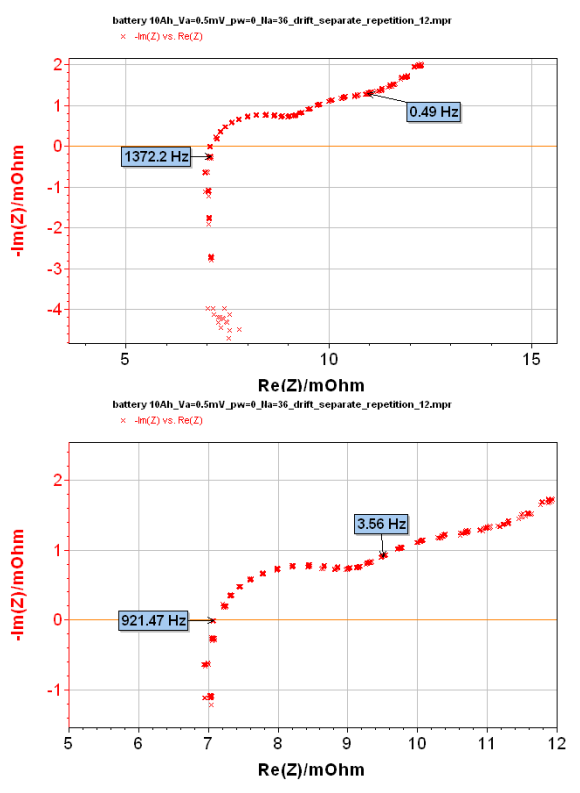

**Figure 12: Repetition of EIS diagrams obtained with**  the following experimental conditions:  $V_a = 0.5$  mV,  $p_w = 0$ ,  $N_a = 36$  and no drift correction. Top: complete **diagram, bottom: enlargement.**

*Data files can be found in : C:\Users\xxx\Documents\EC-Lab\Data\Samples\Corrosion\battery 10Ah\_Va=xmV\_pw=x\_Na=x\_ drift?\_connection?\_repetition?\_12*

# **REFERENCES**

1) [Application Note #5](http://www.bio-logic.net/en/application-notes-2/) "Precautions for good impedance measurements" 2) [Application Note #9](http://www.bio-logic.net/en/application-notes-2/) "Linear vs. non linear systems in impedance measurements" 3) [Application Note #17](http://www.bio-logic.net/en/application-notes-2/) "Drift correction in electrochemical impedance measurements"

*Revised in 08/2019*

**Bio-Logic Science Instruments, 4 Rue de Vaucanson, 38170 Seyssinet-Pariset, FRANCE Tel: +33 476 98 68 31 – Fax: +33 476 98 69 09** [www.biologic.net](http://www.biologic.net/)

MUUR